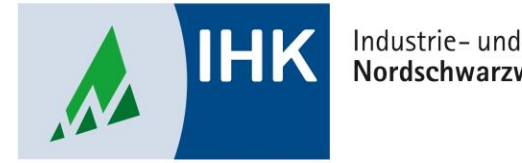

#### Industrie- und Handelskammer Nordschwarzwald

# **Service Portal Bildung**

**Registrierung durchführen**

Stephan Gumsheimer, Stand: 24.08.2023

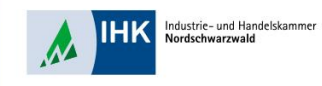

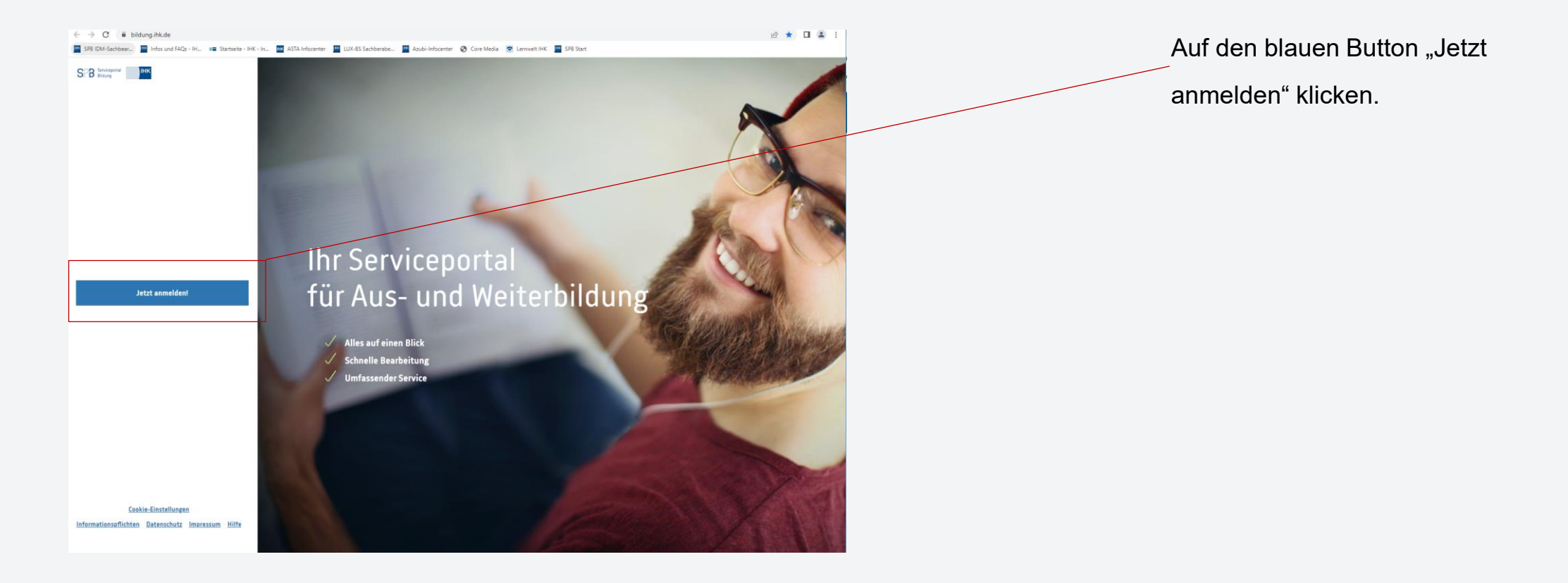

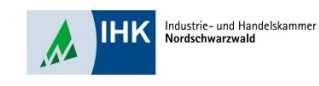

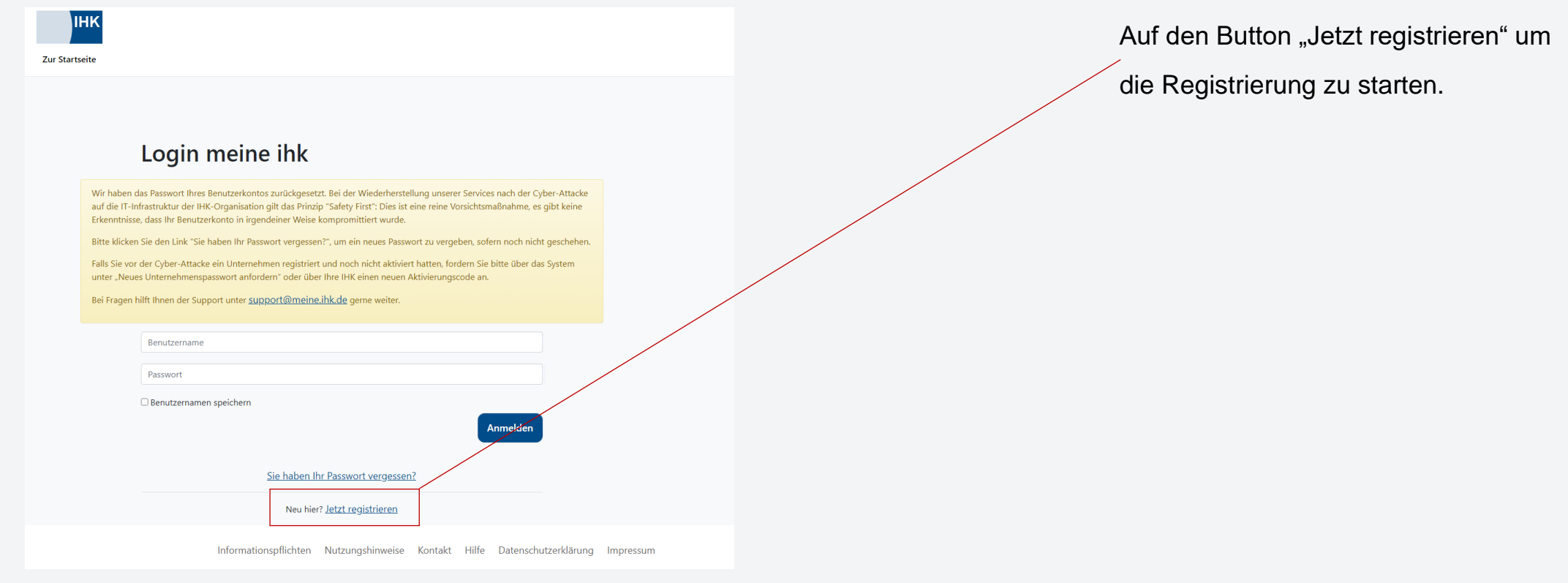

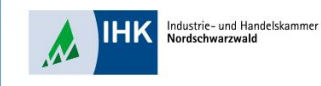

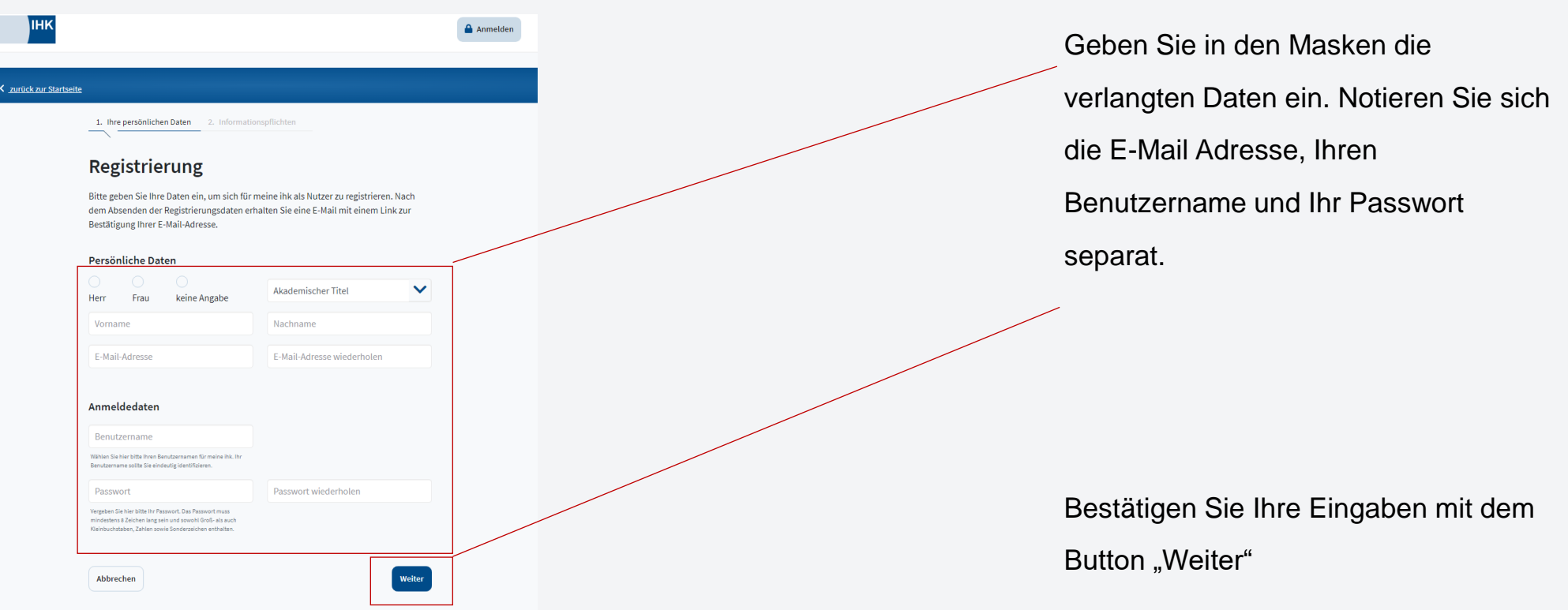

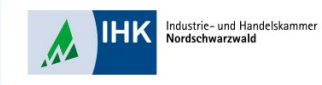

Werden Ihre personenbezogenen Daten verarbeitet, so haben Sie das Recht, Auskunft über die zu Ihrer Person gespeicherten Daten zu erhalten (Art. 15 DSGVO).

Sollten unrichtige personenbezogene Daten verarbeitet werden, steht Ihnen ein Recht auf Berichtigung zu (Art. 16 DSGVO).

Liegen die gesetzlichen Voraussetzungen vor, so können Sie die Löschung oder Einschränkung der Verarbeitung verlangen sowie Widerspruch gegen die Verarbeitung einlegen (Art. 17, 18 und 21 DSGVO).

Wenn Sie in die Datenverarbeitung eingewilligt haben oder ein Vertrag zur Datenverarbeitung besteht und die Datenverarbeitung mithilfe automatisierter Verfahren durchgeführt wird, steht Ihnen gegebenenfalls ein Recht auf Datenübertragbarkeit zu (Art. 20 DSGVO).

Sollten Sie von Ihren oben genannten Rechten Gebrauch machen, prüft die IHK DIGITAL GmbH, ob die gesetzlichen Voraussetzungen hierfür erfüllt sind.

Bei datenschutzrechtlichen Beschwerden können Sie sich an die zuständige Aufsichtsbehörde wenden: Berliner Beauftragte für Datenschutz und Informationsfreiheit Friedrichstr. 219 10969 Berlin Telefon: 030 13889-0 Telefax: 030 2155050 E-Mail: mailbox[at]datenschutz-berlin.de

#### 9. Widerrufsrecht bei Einwilligung

Wenn Sie in die Verarbeitung durch die IHK DIGITAL GmbH durch eine entsprechende Erklärung eingewilligt haben, können Sie die Einwilligung jederzeit für die Zukunft widerrufen. Die Reehtmäßigkeit der aufgrund der Einwilligung bis zum Widerruf erfolgten tung wird durch diesen nicht berührt.

 $\blacktriangledown$ Ich akzeptiere die Informationspflichten.

Zurück

Registrierung abschicker

Lesen Sie die

Datenschutzbestimmungen sorgfältig durch und setzten Sie für Ihre Bestätigung den Haken im Feld.

Um den Vorgang zu bestätigen, drücken Sie den blauen Button "Registrierung abschicken"

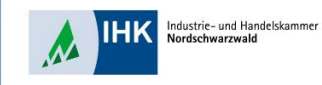

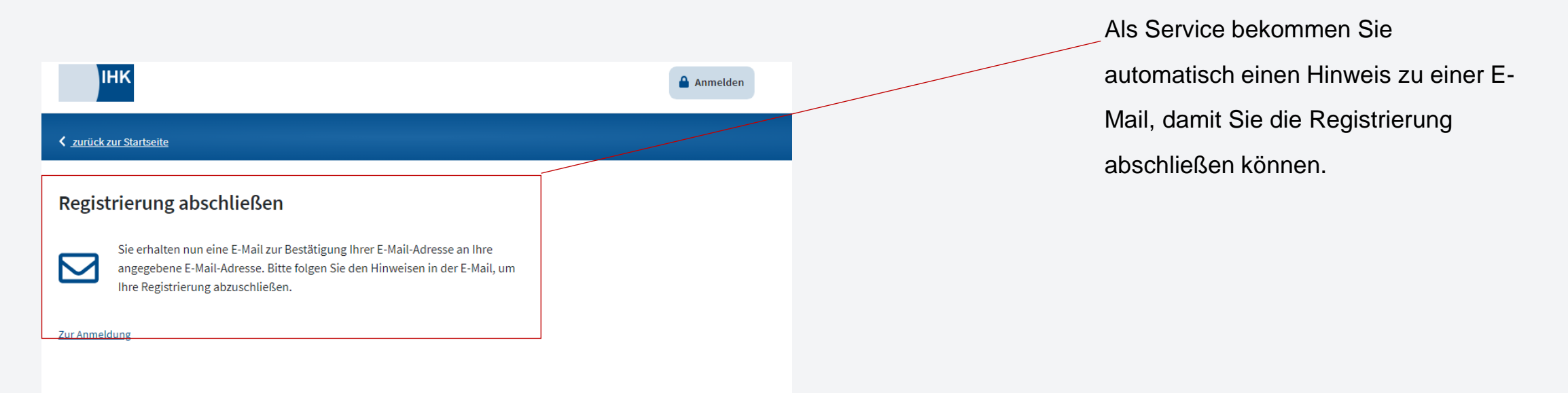

Informationspflichten Nutzungshinweise Kontakt Hilfe Datenschutzerklärung Impressum

Stephan Gumsheimer, 12.10.2023

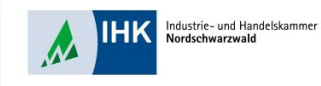

Von: support@meine.ihk.de <support@meine.ihk.de> Gesendet: Mittwoch, 19. Juli 2023 14:14 An: Janoglo, Paul <janoglo@pforzheim.ihk.de> Betreff: Bestätigung Ihrer Registrierung für "meine ihk"

You don't often get email from support@meine.ihk.de. Learn why this is important

Willkommen,

wir freuen uns, dass Sie sich auf meine ihk registriert haben.

Um Ihre Registrierung abzuschließen klicken Sie bitte auf den folgenden Link: Registrierung bestätigen.

Dieser Link ist 3 Tage gültig. Danach werden Ihre Daten automatisch gelöscht, und Sie müssen sich erneut registrieren.

Ihr Supportteam meine ihk

Öffnen Sie Ihr E-Mail Postfach um Ihre Bestätigungsmail einzusehen. In dieser E-Mail klicken Sie auf den blauen Link "Registrierung bestätigen", um Ihre Registrierung abzuschließen.

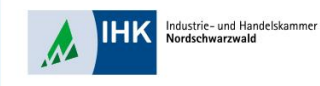

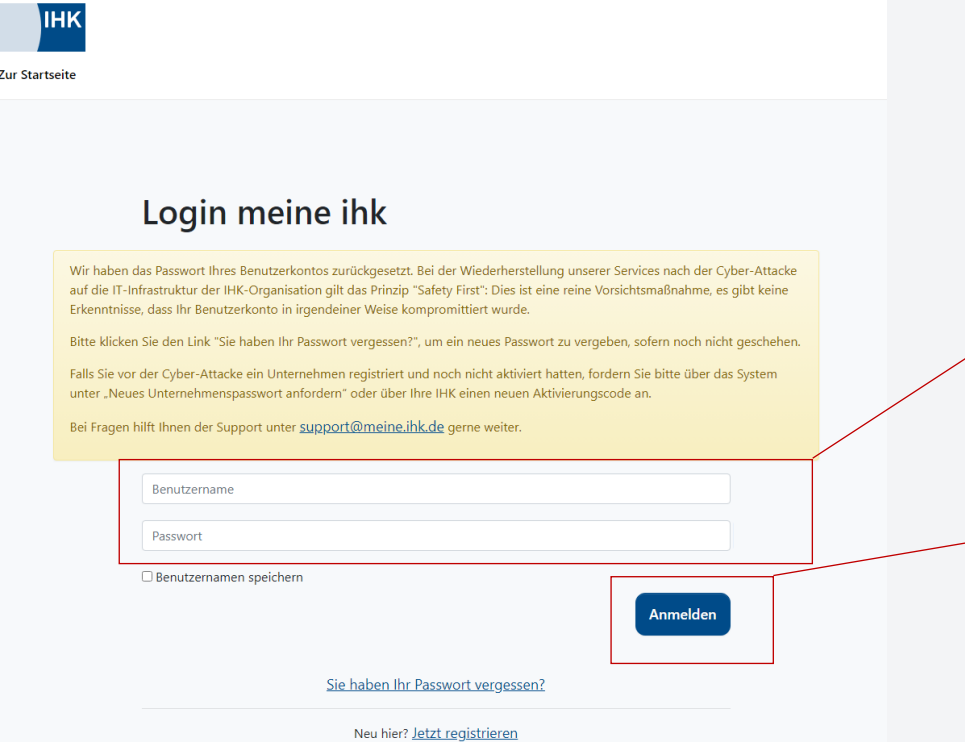

Automatisch werden Sie zur Anmeldeseite des Serviceportal Bildung geleitet. Geben Sie Ihren Benutzername und Passwort ein, welche Sie selber jeweils vergeben haben.

Bestätigen Sie Ihre Eingabe durch klicken auf den blauen Button "Anmelden".